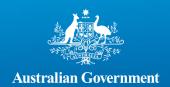

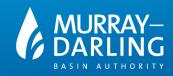

## Finding data on the data catalogue

# **Finding data**

### Finding data

The Basin of Knowledge has three main ways to search for datasets, including:

- Selecting the dataset tab and scrolling through each resource separately
- Using keyword searches, including applying filters and using advanced search, and
- Selecting a focus group icon to search for a current featured topic

#### Listing all the data in the dataset catalogue

To list all the datasets available to the user in this catalogue, simply select the 'Datasets' link below.

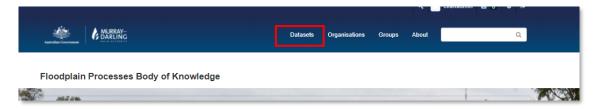

There are several methods to assist (refine) the search:

- View individual datasets
- Refine the search by adding keywords to the search bar
- · Apply several search filters, and
- Reorder the search results

Datasets are listed in the main body of the page; you may need to scroll down or view multiple pages to view all results. To refine your search, simply add or remove keywords from the search box below.

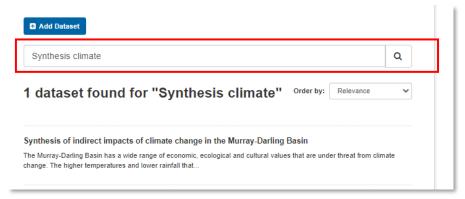

Mildura – Latji Latji | Murray Bridge – Ngarrindjeri | Toowoomba – Jarowair and Wakka Wakka | Wodonga – Dhudhuroa

- 1. To filter your search, select from the below options, including Organisation, Groups, Tags, File Formats, and licence type.
- 2. Additionally, you may wish to order your search if you have a large number of results.

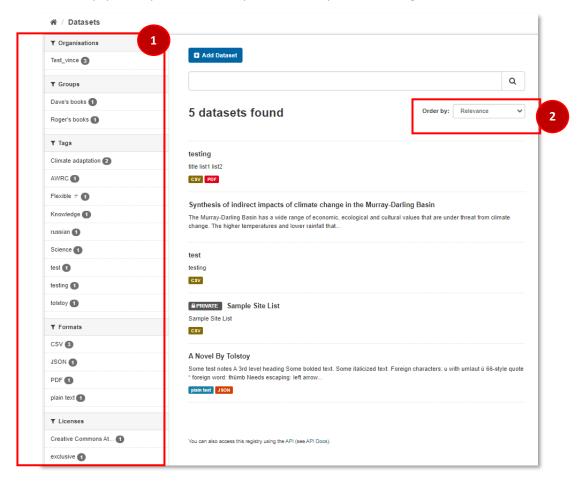

#### To find out more about a dataset

Select a dataset title to view more information.

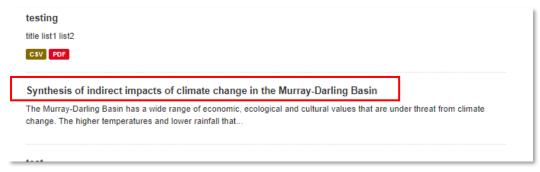

#### Further information includes:

**Office locations** – First Nations Country

- Resource focused metadata
- All the available datasets linked to this resource
- A URL link to access this dataset
- The URL link can then be provided to analytics applications such as Power BI.

Mildura – Latji Latji | Murray Bridge – Ngarrindjeri | Toowoomba – Jarowair and Wakka Wakka | Wodonga – Dhudhuroa

Adelaide – Kaurna | Canberra – Ngunnawal | Goondiwindi – Bigambul | Griffith – Wiradjuri